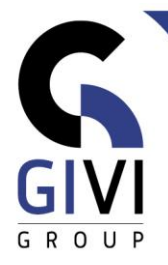

## **OFFICE À LA CARTE – TEAMS**

## *Contenu*

- CHAPITRE TMS-01.01: INTRODUCTION MS TEAMS (0:15)
	- Qu'est-ce que MS Teams Terminologie
	- Démarrer Se connecter
	- Visite de MS Teams L'interface
- CHAPITRE TMS-02.01: CONVERSER DANS MS TEAMS (0:30)
	- Démarrer une nouvelle conversation Nouvelle conversation de groupe
	- Envoyer une pièce-jointe via une conversation
	- Travailler avec des contacts et groupes de contacts
	- **EXECT** Transformer une conversation en appel audio ou vidée
	- Envoyer un mail à partir d'un chat
- CHAPITRE TMS-03.01: CREER ET PARAMETRER UNE EQUIPE (0:30)
	- Créer une nouvelle équipe
	- Ajouter des canaux à une équipe
	- Paramétrage d'une équipe
	- Ajouter des membres à une équipe
- CHAPITRE TMS-03.02: COMMUNIQUER DANS UNE EQUIPE (0:30)
	- Démarrer une conversation dans un canal
	- Démarrer une conversation dans plusieurs canaux
	- Mentions @ dans une conversation
	- **Envoyer une conversation par mail**
	- La mise en forme d'une conversation
- CHAPITRE TMS-03.03: COLLABORER DANS UNE EQUIPE (0:30)
	- Télécharger une pièce-jointe vers un canal
	- **Envoyer un e-mail vers un canal**
	- Lier un site web à un canal
	- Lier un bloc-notes OneNote à un canal
	- Lier un fichier à un canal
- CHAPITRE TMS-03.04: REUNIONS DANS UNE EQUIPE (0:15)
	- Planifier une réunion dans un canal à partir de MS Teams
	- Planifier une réunion MS Teams à partir d'Outlook
	- Participer à une réunion
- CHAPITRE TMS-04.01: OUTILS SUPPLEMENTAIRES DANS MS TEAM (0:30)
	- Barre de recherche et de commande dans MS Teams
	- Notifications Activité (Activity) dans MS Teams
	- Paramètres dans MS Teams
	- Appels (Calls) dans MS Teams
	- **Exercise Fichiers (Files) dans MS Teams**
	- Matériel vidéo sur MS Teams